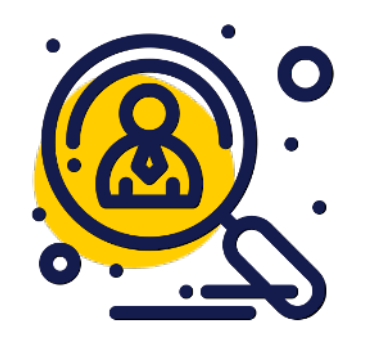

# **Comment répondre à l'avis de marché via la plateforme [achatpublic.com ?](https://www.achatpublic.com/)**

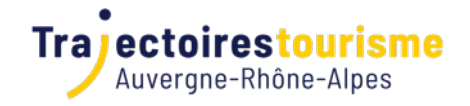

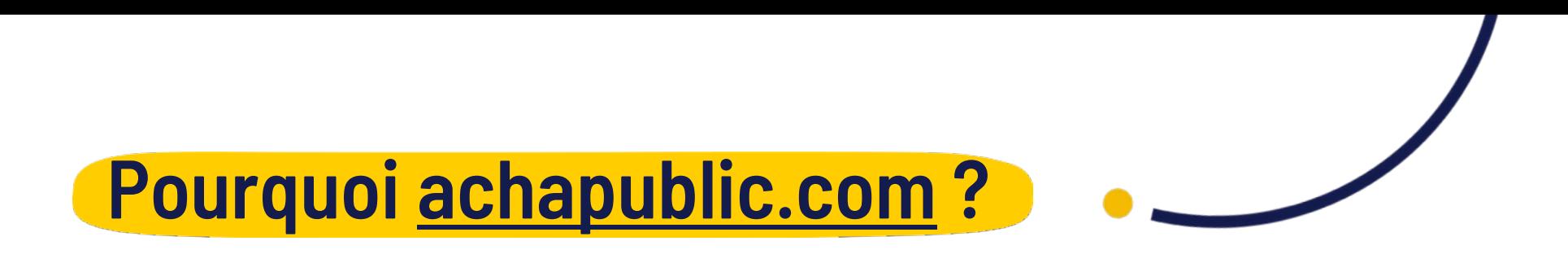

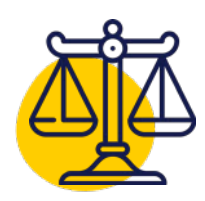

**Obligation de dématérialisation depuis 2018** 

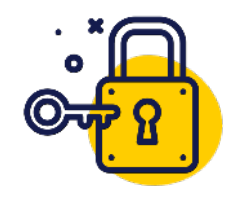

#### **Facilitation d'accès au marché public**

Rappel des 3 piliers de l'appel d'offre : transparence, accès commande publique et égalité de traitement.

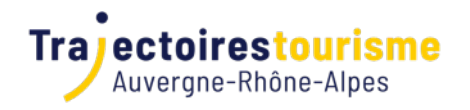

### **Comment répondre à la consultation ?**

Vérifier la configuration matérielle de votre PC [Cliquez ici pour accéder au tutoriel](https://www.achatpublic.com/achat-public/prerequis#pre-requis)

**Tutoriel spécifique MAC et lancement JAVA WS** [Cliquez ici pour accéder au tutoriel](https://www.achatpublic.com/sdm/ent/model/ent_accueilOutil.jsp?pageDemandee=/ent/gen/manuelsEnt.jsp?PCSLID=no)

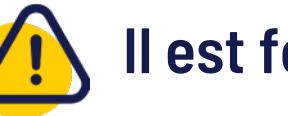

### Prérequis techniques : **Il est fortement conseillé de :**

### Faire des tests de configuration JAVA

(mise à jour en autre) en amont du dépôt de votre réponse car cela peut vous empêcher de déposer votre dossier.

#### Ne pas prévoir un dépôt juste avant la

clôture car cela peut prendre plus de temps que prévu, parfois l'informatique peut jouer de tour ! Soyez donc prévoyant pour être dans les temps !

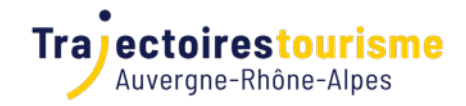

1

### **Comment répondre à la consultation ?**

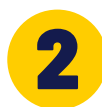

### **Se créer un compte / s'enregistrer**

Cliquez ici pour télécharger le « quide rapide de réponse aux consultations »

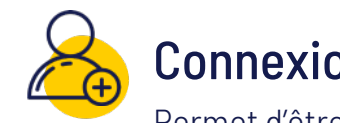

#### Connexion avec un identifiant et un mot de passe

Permet d'être notifié de toute question, réponse ou modification de la présente consultation.

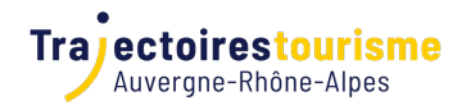

### **Comment répondre à la consultation ?**

#### **Trouver l'AO, télécharger les documents et déposer votre réponse**

[Cliquez ici pour visionner le tutoriel de moins de 2 minutes](https://www.achatpublic.com/sites/default/files/dume/2018_reponse_entreprise_achatpublic.com.mp4)

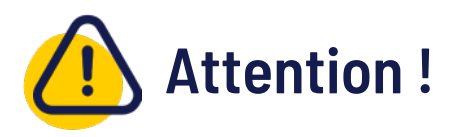

3

Nous vous rappelons que vous devez utiliser les Annexes et le DPU **sans en modifier la forme ni le fond** sous peine de perte d'un point sur la note finale qui est sur 20.

Toutes les questions au sujet de cette consultation doivent l'être via l'espace dédié à cet effet sur la page de la consultation sur la plateforme [achatpublic.com](https://www.achatpublic.com/) et ce avant le **29 septembre 2023** à 12h00. Une liste des questions fréquentes est déjà disponible et cette FAQ sera mise à jour en fonction des questions posées, pensez bien à vous enregistrer pour recevoir des notifications à ce sujet.

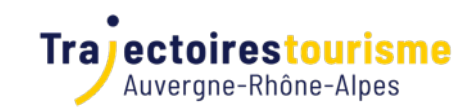

## **Rappel du rétroplanning**

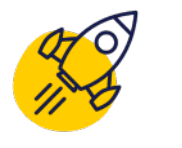

**04 septembre**  Lancement de l'appel d'offre (ouverture salle)

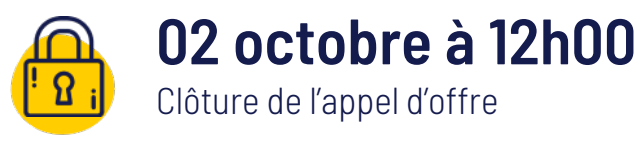

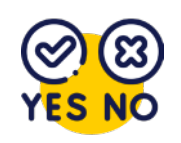

#### **Mi-novembre**

Réponse pour les candidats retenus et non-retenus et validation des dates de sessions

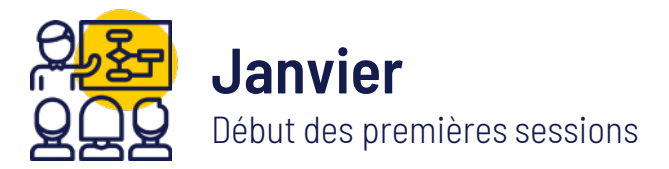

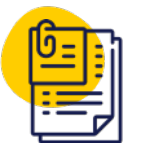

#### **15 décembre**

Envoi des éléments complémentaires (engagement de dépenses, preuves CV…)

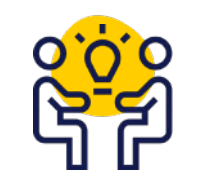

#### **Janvier / février**

Réunion d'information entre Trajectoire Tourisme et tous les prestataires de formation

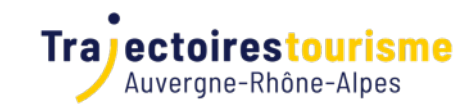

## **Rappel du rétroplanning**

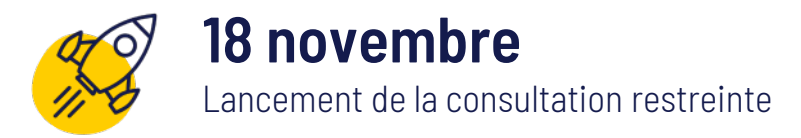

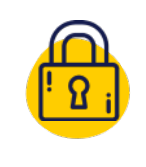

#### **30 novembre à 12h00**

Clôture de la consultation / deadline pour répondre par mail

#### **Début décembre**

Réponse pour les candidats retenus et non-retenus et validation des dates de sessions

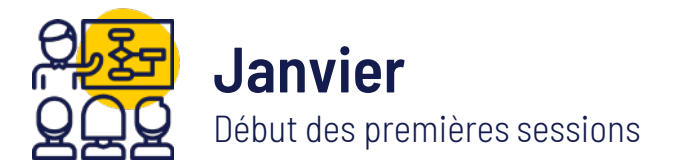

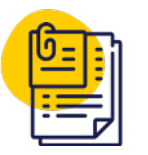

#### **15 décembre**

Envoi des éléments complémentaires (engagement de dépenses, preuves CV…)

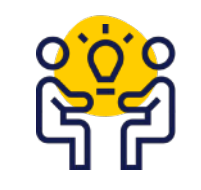

#### **Janvier / février**

Réunion d'information entre Trajectoire Tourisme et tous les prestataires de formation

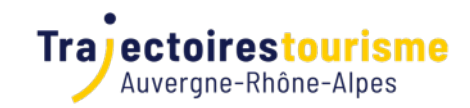

## **Vous souhaitez répondre ?**

#### **Pensez à intégrer l'ensemble des documents suivant à votre réponse :**

Et ce quelque soit le nombre de lots.

#### **Un dossier de candidature avec :**

- □ Votre identification
- L'acte d'engagement signé
- $\Box$  Les attestations sur l'honneur
- Votre engagement dans une démarche qualité (Qualiopi ou autre certification et démarche qualité)
- □ L'argumentaire RSE
- Prestation Supplémentaire Eventuelle (case à cocher voir cahier des clauses techniques)

#### **Un mémoire technique incluant les annexes :**

- $\Box$  A (présentation d'une proposition de formation)
- $\Box$  B (extrait d'une déroulé pédagogique)
- $\Box$  C (CV complet du ou de 2 formateurs maximum proposés pour chaque lot).

#### **Une proposition financière / Le BPU**

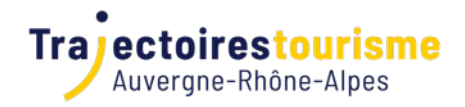